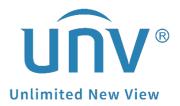

## How to Set Up Motion Recording on Unicorn?

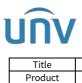

## How to Set Up Motion Recording on Unicorn?

## Description

**Note:** This method is applicable to most of the scenarios encountered problems, if the method still cannot solve your problem, it is recommended to consult our Tech Support Team. https://global.uniview.com/Support/Service\_Hotline/

## **Operating Steps**

**Step 1** Enable motion detection on the camera's web interface and then set up the detection rules, trigger actions, and plan (arming schedule).

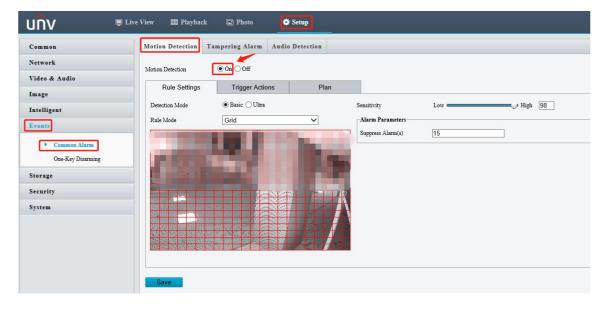

**Step 2.1** Create an alarm task on the Unicorn's web interface under **Alarm Configuration**.

| <b>6</b> 679.990           |                           |                           |                             |                 | 👪 💌 admin Cha | nge Password 😙 🛛 Logout Help 🔹 |
|----------------------------|---------------------------|---------------------------|-----------------------------|-----------------|---------------|--------------------------------|
| EZVMS<br>SYSTEM Home       | Alarm Configuration Basic |                           |                             |                 |               |                                |
| Alarm                      | Configurat                | acts Custom Alarm Le Alar | n Subscription Custom Alarm |                 |               |                                |
| + Add Delete  On  E        | Edit Alarm Configuration  |                           |                             |                 | ×             | Q Please enter keywords.       |
| Alarm Configuration Name 👙 |                           | 0                         |                             | (3)             |               | Operation                      |
| MD MD                      |                           | Basic Info                | Alarm Source                | Trigger Actions |               |                                |
|                            | *Alarm Configu MD         |                           |                             |                 |               |                                |
|                            | * Time Template : All-day | * +                       | 🛃 Enable                    |                 |               |                                |
|                            | Details: 24/7             |                           |                             |                 |               |                                |
|                            | Remarks :                 |                           |                             |                 |               |                                |
|                            |                           |                           | h                           |                 |               |                                |
|                            |                           |                           |                             |                 |               |                                |
|                            |                           |                           |                             |                 |               |                                |
|                            |                           |                           |                             |                 |               |                                |
|                            |                           |                           |                             |                 |               |                                |
|                            |                           |                           |                             |                 |               |                                |
|                            |                           |                           |                             |                 |               |                                |
|                            |                           |                           |                             | Next            | Cancel        |                                |
|                            |                           | Total 1                   | 20/page + Go to 1           |                 |               |                                |

**Step 2.2** Select the alarm source. Enable motion detection for specific video channels and click **Next.** 

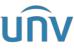

| Title<br>Product                            | How to Set Up Motion Recording on Unicor<br>Unicorn                                                                                                    |                                                                                | ersion: V1.2<br>Date 11/24/2023                            |
|---------------------------------------------|----------------------------------------------------------------------------------------------------|--------------------------------------------------------------------------------|------------------------------------------------------------|
| SYSTEM Home                                 | Alem Configuration Bent<br>Inter Configuration Time Template Contexts Contem Alem La., Alem Subscription Contem Alem                                                                                                    | 🛱 🕶 📄 admin 📄 Change                                                           | Paranverd 👽 Lopeat Holp 🔹                                  |
| dd 🗍 Delete 🕞 On Alarm Configuration Name 💠 | Edit Alam Configuration                                                                                                    | 3<br>ger Actions                                                               | Please enter keywords.     Operation     Decase     Decase |
|                                             | C Device Value Channel Alime Tayle Channel Detection Chan       Presse enter keywords:     Alime Tayle       Presse enter keywords:     Alime Tayle       Presse enter keywords:     Value Los       Presse enter keywords:     Wale Los       Presse enter keywords:     Presse       Presse enter keywords:     Presse       Presse enter keywords: | Phase enter keywords.  Altern Source  Opention Camers MD_v_1   20page  On to 1 |                                                            |
|                                             | Previous New<br>Total C 1 20page + Goto 1                                                                                                    |                                                                                |                                                            |

**Step 2.3 Trigger action** should be **Recording** and the other three options can be selected at the same time or separately.

*Note:* You may tick *Link with Alarm Source Itself* if you want each camera to trigger themselves for recording when motion is triggered.

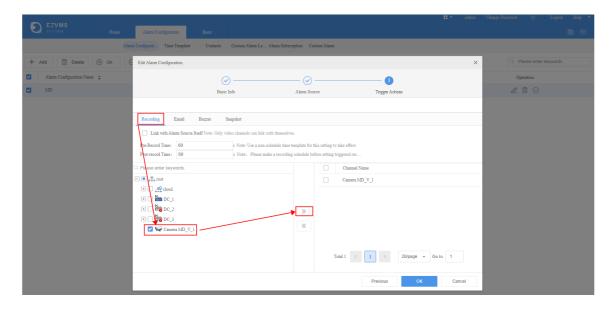

**Step 3.1** Create a recording schedule for motion detection and select camera.

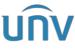

| Title             | How to Set Up Motion Recording on Unicorn?                                                                                                    |                                                                                                    |                                                                                   |                                                                                                    | Version                            |           | V1.2                    |                |                                                         |
|-------------------|----------------------------------------------------------------------------------------------------|----------------------------------------------------------------------------------------------------|-----------------------------------------------------------------------------------|----------------------------------------------------------------------------------------------------|------------------------------------|-----------|-------------------------|----------------|---------------------------------------------------------|
| Product           | Unicorn                                                                                                    |                                                                                                    |                                                                                   |                                                                                                    | Date                               |           | 1/24/2023               |                |                                                         |
| D EZVMS<br>SYSTEM | Base     Departures       Opparation     C       Opparation     C       Opparation     C       Imparation     C       Imparation     C </th <th>n Person Desice<br/>+ Add Cleant<br/>- Constant<br/>Add Recording<br/>- Please<br/>- Cleant<br/>- Cleant</th> <th>Server Back Config<br/>On O II C I<br/>Channel Name :<br/>School le<br/>er keywordts.</th> <th>Recenting 3-<br/>Refresh I.m<br/>Time Template :<br/>'ime Template :<br/>'tream :<br/>Diak Group :<br/>marka :</th> <th>All-day<br/>Details<br/>24/7<br/>Main</th> <th>Status \$</th> <th>• admm C<br/>D<br/>×<br/>×</th> <th>hange Password</th> <th>C Logon Holy<br/>C Logon Holy<br/>C Constant<br/>Operation</th> | n Person Desice<br>+ Add Cleant<br>- Constant<br>Add Recording<br>- Please<br>- Cleant<br>- Cleant | Server Back Config<br>On O II C I<br>Channel Name :<br>School le<br>er keywordts. | Recenting 3-<br>Refresh I.m<br>Time Template :<br>'ime Template :<br>'tream :<br>Diak Group :<br>marka : | All-day<br>Details<br>24/7<br>Main | Status \$ | • admm C<br>D<br>×<br>× | hange Password | C Logon Holy<br>C Logon Holy<br>C Constant<br>Operation |

**Step 3.2** Create a schedule and setup the template with Motion.

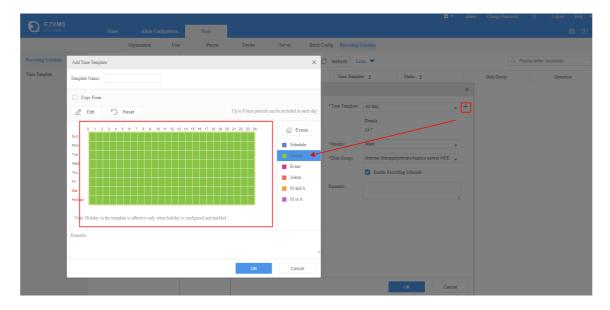

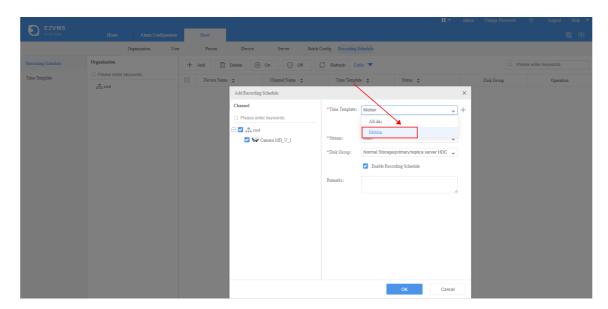

**Step 3.3** Select **Time Template** as the motion template you just created and click **OK**.